# **HP RDRAM Accessory Upgrade Instructions**

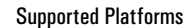

To find out on which PCs you can install this accessory, visit the following Web sites:

### Unterstützte Plattformen

Informationen darüber, in welchen PCs dieses Zubehör installiert werden kann, finden Sie auf der folgenden Web-Site:

Pour savoir sur quels ordinateurs vous pouvez installer cet accessoire, consultez le site Web suivant :

### Plataformas Soportados

Visite el siguiente sitio web para saber en qué PCs puede instalar este accesorio:

### Piattaforme supportate

Per sapere su quali PC è possibile installare l'accessorio, visitare questi siti web:

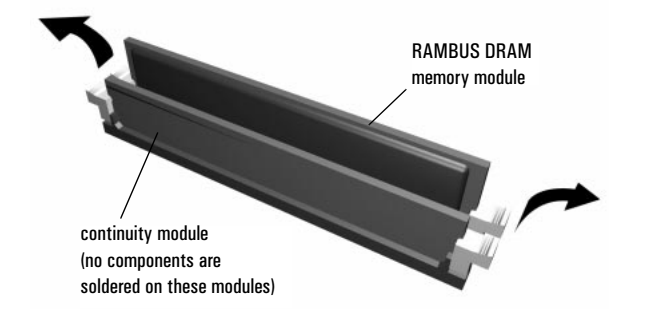

### **Installieren des Speichermoduls RDRAM**

WARNUNG: Zu Ihrer eigenen Sicherheit sollten Sieniemals die Gehäuseabdeckung des PC abnehmen, ohne zuvor das Netzkabel, die Datenkabel und die Kabel zu einem Telefonnetz abgezogen zu haben.<br>Bringen Sie die Gehäuseabdeckung

- 1 Nehmen Sie die Gehäuseabdeckung des Computers ab (siehe
- *Benutzerhandbuch* zu Ihrem PC).
- 2 Installieren des Speichermoduls in Ihrem PC (siehe *Benutzerhandbuch* zu Ihrem PC).

### **HINWEIS:**

Sie müssen das Modul in dem Sockel mit dem geringsten Abstand zum Prozessor installieren (in dem Sockel ist entweder ein auszutauschendes Speicherment Information (in the United Special Information (in the United Informati

## **Cómo Instalar un Módulo de Memoria RDRAM**

**AVISO:** Para su seguridad, nunca quite la cubierta de su PC sin antes retirar el cable de alimentación, cables de datos y cualquier otra conexión a una red de telecomunicaciones. Siempre vuelva a colocar la cubierta antes de nuevo. La electricidad estática puede dañar los componentes electrónicos. Apague todos los equipos. No<br>permita que la ropa toque los accesorios. Para compensar la electricidad estática, deje el accesorio<br>encima del PC mien

1 Retire la cubierta del computador (consulte la *Guía del Usuario* del PC). 2 Instale el módulo de memoria en el PC (consulte la *Guía del Usuario* del P<sub>C</sub>)

- **NOTA:**<br>● Debe instalar el módulo en la ranura disponible más cercana al procesador (bien lleno con un módulo para sustituirlo o con un módulo de continuación).<br>● Debe instalar un módulo de continuación en una ranura vacía. Guarde los módulos de continuación
- sin utilizar en un lugar seguro por si los necesita utilizar de nuevo.

## Plateformes supportées **www.hp.com/go/pcaccessories**

### **Installing an RDRAM Memory Module**

WARNING: For your safety, never remove the PC's cover without first removing the power cord and any comection to a telecommunication network. Always replace the correction of Static electricity can damage electronic compon **E N G L**

 $\left(\frac{h}{p}\right)$  HEWLETT<sup>®</sup>

- 1 Remove the PC's cover (see your PC's *User's Guide*).
- 2 Install the memory module in your PC (see your PC's *User's Guide*). **S**

**H**

**I**

- **NOTE:**<br>• You must install the module in the nearest available slot to the processor (either filled with a
- contract in such a continuity module).<br>■ You must install a continuity module).<br>■ You must install a continuity module in any empty slot. Keep unused continuity modules in a safe<br>place in case you need them again.

### **Installation de Votre Module de Mémoire RDRAM**

**R**

**A**

- **N**
- **AVERTISSEMENT :** Pour votre sécurité, ne démontez jamais le capot de votre ordinateur avant d'avoir retiré<br>le cordon d'alimentation, les câbles de données et toute connexion à un réseau de télécommunications.<br>Remontez tou

### **A**

**F**

**C**

**I S**

**I**

**L I**

- 1 Démontez le capot de l'ordinateur (reportez-vous au *Guide d'utilisation* de votre ordinateur).
- 2 Installez le module mémoire dans le PC (reportez-vous au *Guide d'utilisation* de votre ordinateur).

### **REMARQUE:**

- 
- er Antarce.<br>Installez le module dans le logement disponible le plus proche du processeur (contenant un module<br>Installez un module dou un module de continuité).<br>Installez un module de continuité dans un logement vide. Garde

### **Installazione di un modulo di memoria RDRAM**

**ATTENZIONE:** Per ragioni di sicurezza, non togliere mai il coperchio dal PC senza aver prima staccato il cavo<br>della corrente e tutte le connessioni alla rete di telecomunicazioni e rimetterlo sempre prima di riaccendere i **T A**

computer. L'elettricità statica può danneggiare i componenti elettronici. SPEGNERE l'intera<br>apparecchiatura. Evitare che gli abiti vengano a contatto con gli accessori. Per equalizzare l'elettricità<br>statica, estrarre l'acc

- 
- 1 Togliere il coperchio dal computer (consultare la *Guida d'Uso*). 2 Installare il modulo di memoria nel PC (consultare la *Guida d'Uso*). **A**
- **NOTA:**<br>● Installare il modulo nello slot più vicino al processore (contenente un modulo da sostituire o un **N O**

- Installare il modulo nello slot più vicino al processore (contenente un modulo da sostituire o un modulo di continuità).
- Installare un modulo di continuità in ogni slot vuoto. Conservare i moduli di continuità in un posto sicuro per altri eventuali utilizzi.

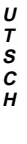

**E S P A N O L**

**D E**

### HP Support Services

You can get help with solving problems with HP accessories from the following HP support Web sites:

## Unterstützungdienste von HP

Unterstützung zur Behebung von Problemen mit HP Zubehör finden Sie auf den folgenden HP Support Web-Sites:

Pour obtenir de l'aide sur la résolution des problèmes survenant avec les accessoires HP, consultez les sites Web d'assistance HP suivants :

## Servicios de Soporte de HP

Encontrará ayuda acerca de la resolución de problemas con los accesorios HP en los siguientes sitios web de soporte de HP:

### Servizi di supporto HP

Un aiuto nella risoluzione dei problemi legati all'uso degli accessori HP è offerto nei siti web di assistenza HP:

**www.hp.com/go/vectrasupport** Support technique de HP **www.hp.com/go/kayaksupport www.hp.com/go/briosupport**

### Hardware Warranty

This HP accessory is covered by a limited hardware warranty for a period of one year from the date of purchase by the original end-user. The type of service provided is return to an HP or repair-authorized reseller service Hewlett-Packard's discretion, a defective accessory will be repaired or replaced by a new unit, either of the same type or of an equivalent model. If this accessory is purchased and used together with an HP Vectra or Brio covered by the warranty of this computer, under the same conditions of service and duration. Please, refer to the warranty statement provided with your HP personal computer or PC workstation for warranty limitations, custo responsibilities and other terms and conditions.

FOR CONSUMER TRANSACTIONS IN AUSTRALIA AND NEW ZEALAND: THE WARRANTY TERMS CONTAINED IN THIS STATEMENT, EXCEPT TO THE EXTENT LAWFULLY PERMITTED, DO NOT EXCLUDE, RESTRICT OR MODIFY AND ARE IN ADDITION TO THE MANDATORY STATUTORY RIGHTS APPLICABLE TO THE SALE OF THIS PRODUCT TO YOU.

### Hardware-Gewährleistung

Für dieses HP Zubehör gilt eine auf ein Jahr befristete Gewährleistung, wobei die Frist mit dem Datum des Erwerbs durch den Endbenutzer beginnt. Der angebotene Service ermfaßt das Einsenden an HP oder an ein autorisiertes Zentrum. Im Ermessen von Hewlett-Packard wird ein defektes Zubehörteil entweder repariert oder durch ein neues Teil ersetzt (entweder durch den gleichen Typ oder durch ein gleichwertiges Modell). Wird dieses Zubehör zusamm mit einem HP Vectra PC oder mit einem HP Brio PC erworben, so gelten hierfür die Gewährleistungsbedingungen dieses Computers mit dem gleichen Service-Umfang und der gleichen Gewährleistungsfrist. Informationen über die Einschränkung der Gewährleistung, Verantwortung des Kunden und andere Fristen und Bedingungen finden Sie in den Gewährleistungsbedingungen zu Ihrem HP Personal Computer.

HINWEIS FÜR VERBRAUCHERTRANSAKTIONEN IN AUSTRALIEN UND NEUSEELAND: DIE HIER ANGEGEBENEN GEWÄHRLEISTUNGSBEDINGUNGEN ERGÄNZEN DIE OBLIGATORISCHEN GESETZLICHEN RECHTE, DIE AUF DEN ERWERB DIESES PRODUKTS ANZUWENDEN SIND, UND FÜHREN NICHT ZU EINEM AUSSCHLUSS, EINER EINSCHRÄNKUNG ODER EINER MODIFIKATION DIESER RECHTE, SOFERN DIES NICHT GESETZLICH ZULÄSSIG IST.

### Garantie Matérielle

Cet accessoire HP est couvert par une garantie matérielle limitée pendant une période d'un an à compter de la date d'achat par l'utilisateur final initial. Le dépannage est assuré par retour du matériel à HP ou à un centre maintenance agréé pour les réparations. Hewlett-Packard se réserve le droit de réparer ou de remplacer un accessoire défectueux par une unité neuve du même type ou de modèle équivalent. Si cet accessoire est acheté et util un micro-ordinateur HP Vectra ou HP Brio, il sera couvert par la garantie de l'ordinateur, selon les mêmes conditions de dépannage et de durée. Reportez-vous à la déclaration de garantie qui accompagne votre micro-ordinate pour connaître les limitations de garantie, les responsabilités de l'utilisateur et les autres termes et conditions.

TRANSACTIONS COMMERCIALES AVEC L' AUSTRALIE ET LA NOUVELLE-ZELANDE : LES TERMES DE LA PRESENTE GARANTIE, DANS LES LIMITES PREVUES PAR LA LOI, N'EXCLUENT, NE LIMITENT ET NE MODIFIENT PAS LES DROITS RELATIFS A LA VENTE DE CE PRODUIT MAIS VIENNENT S'Y AJOUTER.

### Garantía de Hardware

Este accesorio HP está cubierto por una garantía de hardware limitada durante un periodo de un año a partir de la fecha de compra por el usuario original. El tipo de servicio que se proporciona consiste en la devolución a mantenimiento de HP o de un revendedor con autorización para realizar reparaciones. Según criterio de Hewlett-Packard, un accesorio defectuoso será reparado o bien reemplazado por una nueva unidad, bien del mismo tipo o bi la hoja de garantía que acompaña a su computador personal de HP para conocer las limitaciones de la garantía, las responsabilidades del cliente y los demás términos y condiciones.

PARA TRANSACCIONES DE CONSUMIDORES EN AUSTRALIA Y NUEVA ZELANDA: LOS TÉRMINOS DE GARANTÍA CONTENIDOS EN ESTE CONTRATO, EXCEPTO POR EXTENSIÓN LOS PERMITIDOS POR LA LEY, NO EXCLUYE, RESTRINGE O MODIFICA, Y SON ANEXOS A LOS DERECHOS ESTATUTARIOS MANDATORIOS APLICABLES A LA VENTA DE ESTE PRODUCTO A USTED.

### Garanzia hardware

Ouesto accessorio HP è conerto da una garanzia bardware di un anno a partire dalla data di acquisto da parte dell'utente finale originario. Il tino di servizio formito prevede la restituzione a un centro di assistenza HP o autorizzato HP. A discrezione di Hewlett-Packard, qualsiasi accessorio difettoso sarà riparato o sostituito da uno nuovo dello stesso tipo o di un modello equivalente. Se l'accessorio viene acquistato e utilizzato con un p HP Vectra o HP Brio, è da considerarsi coperto dalla garanzia del computer, alle stesse condizioni di assistenza e per la stessa durata. Per le limitazioni alla garanzia, le responsabilità del Cliente e tutti gli altri ter di consultare la dichiarazione di garanzia fornita con il personal computer.

NELLE VENDITE AL DETTAGLIO IN AUSTRALIA E NUOVA ZELANDA, I TERMINI DI GARANZIA CONTENUTI IN QUESTO CERTIFICATO, SALVO NEI LIMITI CONSENTITI DALLA LEGGE, NON ESCLUDONO, LIMITANO O MODIFICANO, MA INTEGRANO, I DIRITTI LEGALI APPLICABILI AL CASO DI VENDITA DEL PRODOTTO AL CLIENTE.

Paper not bleached with chlorine

Chlorfrei gebleichtes papier

Papier non blanchi au chlore

Papel blanqueado sin cloro

Carta non trattata com cloro

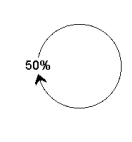

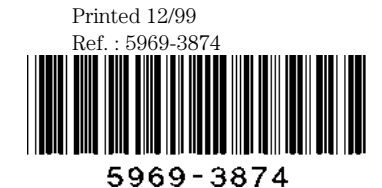

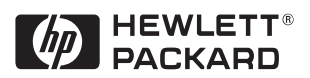